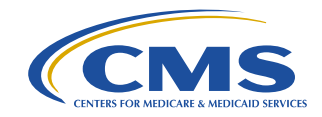

# **Review of Encounter Data System Reports**

### November 28, 2018

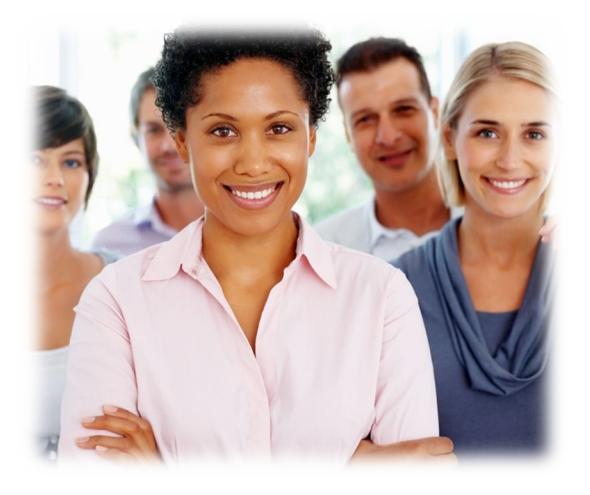

# **Purpose & Roadmap**

To provide an overview of Encounter Data Front-End System (EDFES) and Encounter Data Processing System (EDPS) reports.

### **Encounter Data Reports Topics**

- 1. Key Resources
- 2. EDFES Reports
- 3. EDPS Reports
- 4. MAO-004 Reports

## **Encounter Data**

# **Key Resources**

# **Key Resources**

### **Key CMS Resources** found at **www.csscoperations.com**

- Encounter Data Submission and Processing Guide *(Guide)*
	- Appendices (4A 4D)
- MA & Part D Communications Handbook *(Handbook)*
- CMS 5010 Edit Spreadsheets
- **User Group Slides**

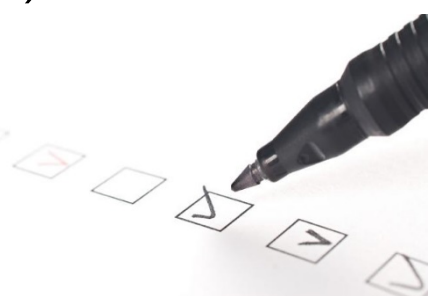

4

# **Key Resources (cont.)**

### **Key Industry Resources**

- ASC X12 Standards for Electronic Data Interchange Technical Report Type 3 Technical Reports found at **[www.wpc-edi.com](http://www.wpc-edi.com/)**
	- Health Care Claim 837 Professional and Institutional *(TR3 Guide)*
	- Implementation Acknowledgment For Health Care Insurance *(999 Reports Guide)*
	- Health Care Claim Acknowledgment *(277 Reports Guide)*

## **Encounter Data**

# **Encounter Data Front-End System (EDFES) Reports**

# **EDFES Processing Phases**

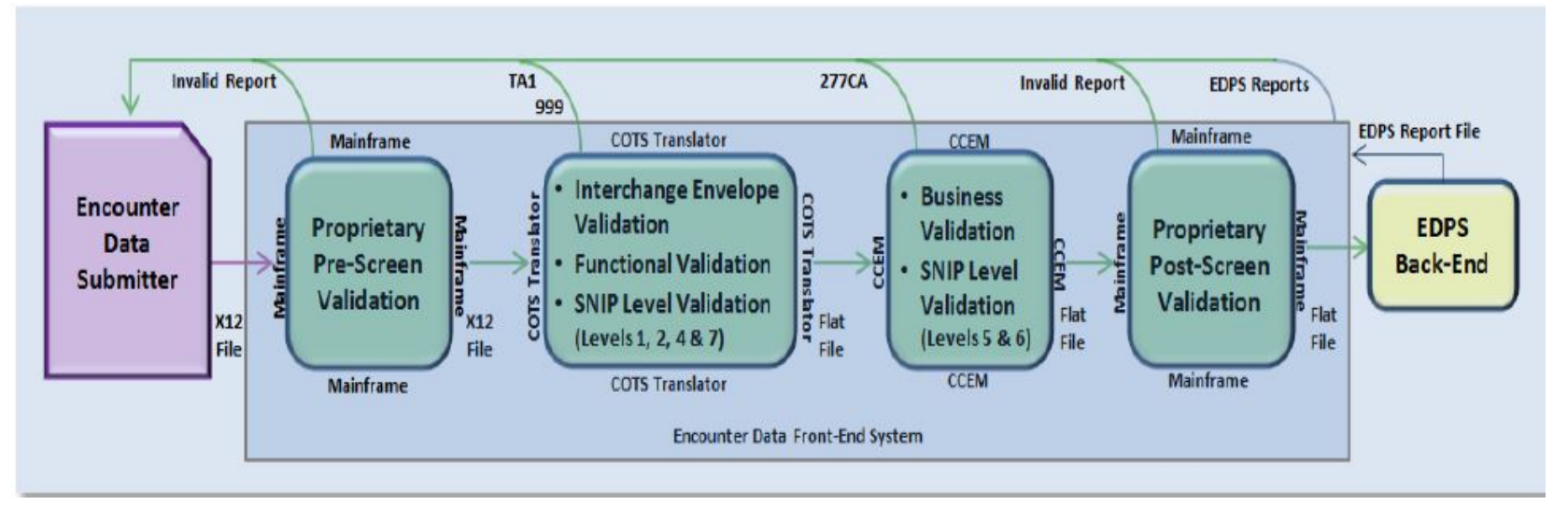

COTS = Commercial Off-the-Shelf; SNIP = Strategic National Implementation Process; CCEM = Combined Common Edits Module; EDPS = Encounter Data Processing System

# **EDFES Validation Process and Acknowledgement Reports**

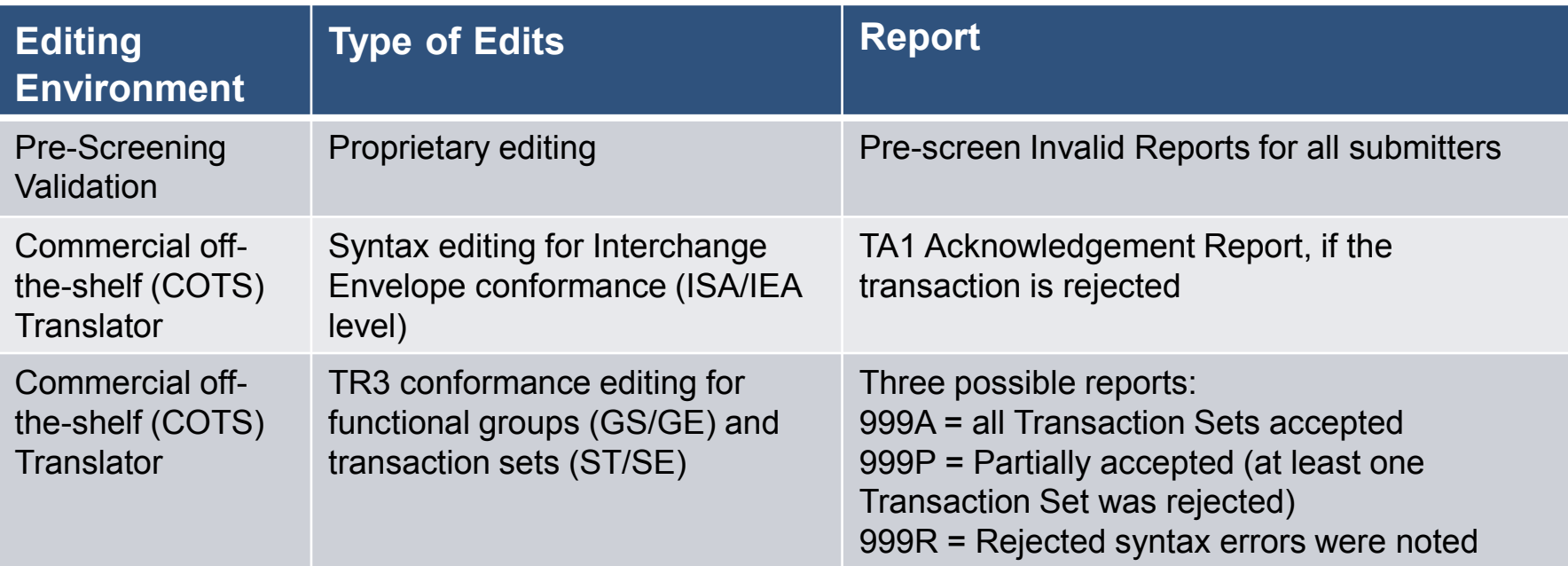

# **EDFES Validation Process and Acknowledgement Reports (cont.)**

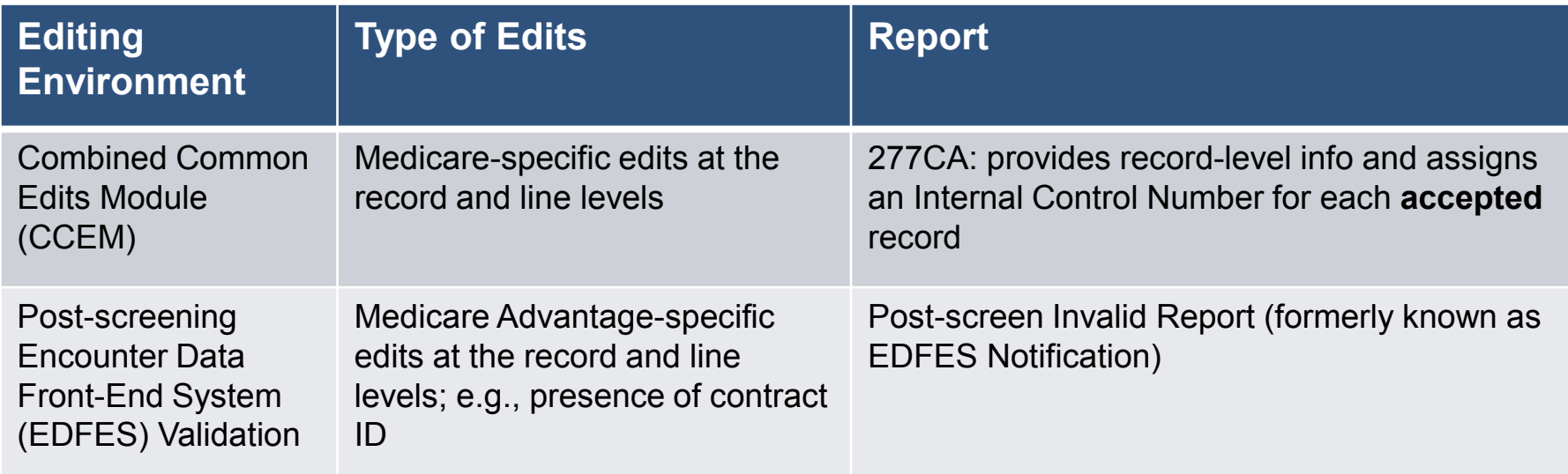

## **Encounter Data Reports Test File Naming Convention**

### **Gentran and TIBCO Test Submissions**

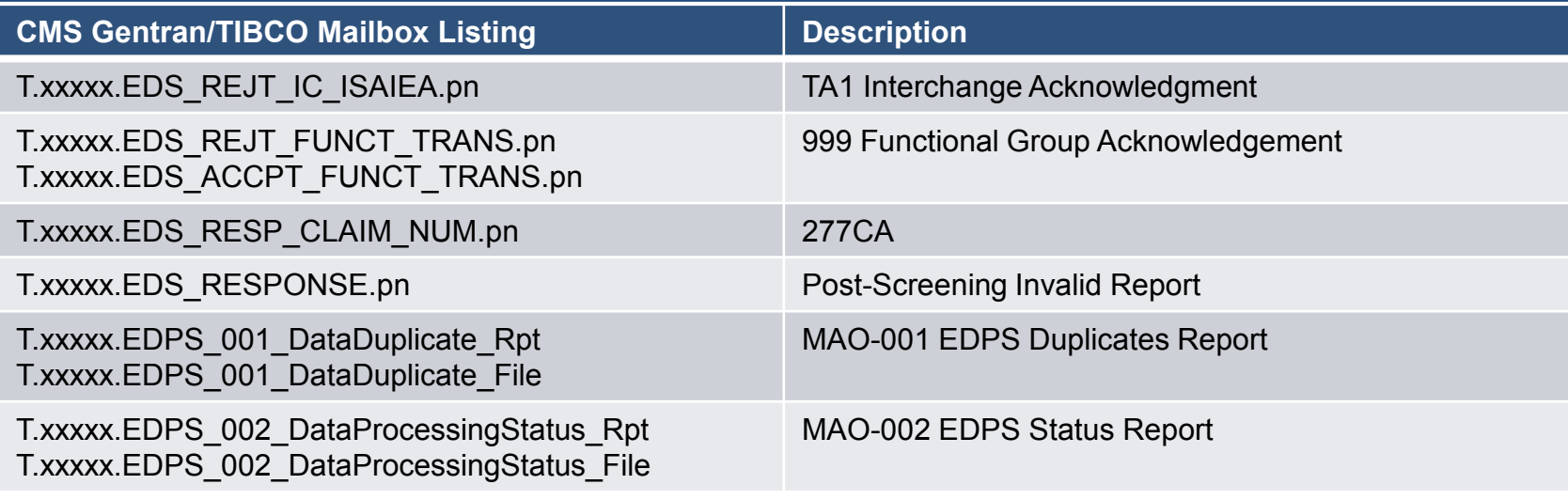

*Handbook, Gentran Mailbox Processing Filenames, page 5*

## **Encounter Data Reports Production File Naming Convention**

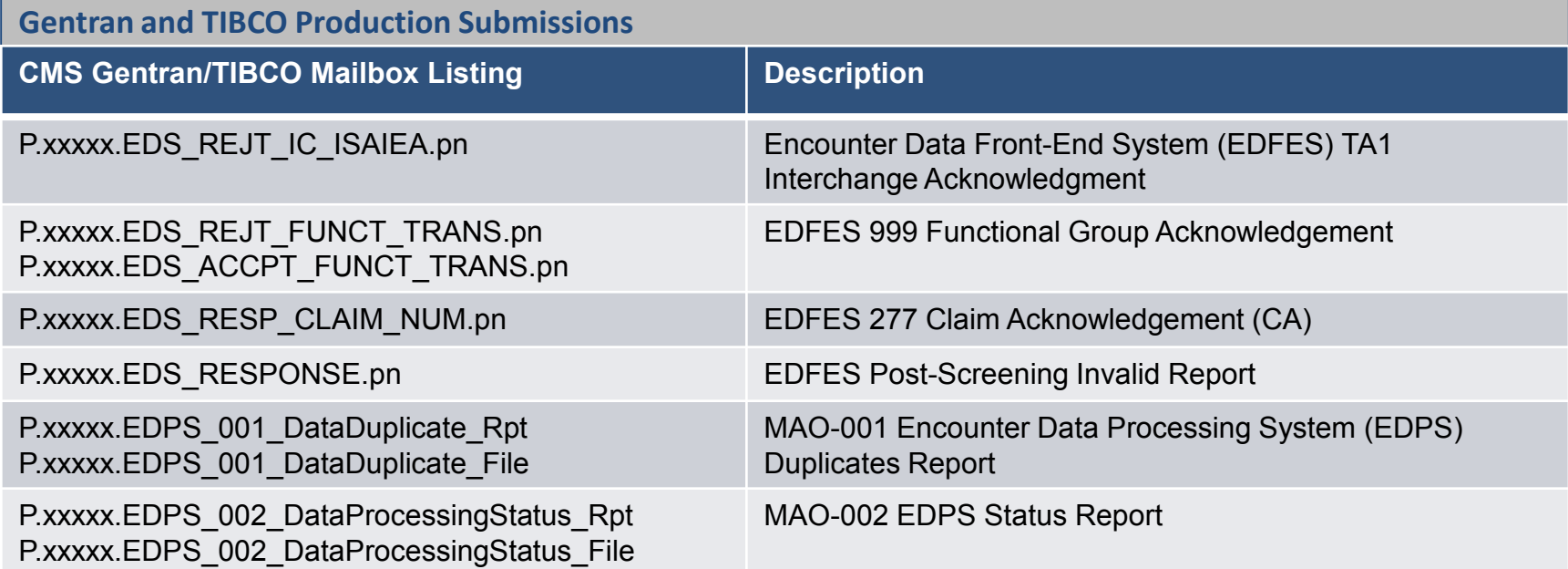

*Handbook, Gentran Mailbox Processing Filenames, page 5*

- The Workgroup for Electronic Data Interchange (WEDI) identified practical strategies for reducing administrative costs in healthcare through the implementation of EDI
- WEDI proposed expansion of EDI testing to include seven (7) unique SNIP types to ensure HIPAA compliance
- **These SNIP types are grouped for editing purposes and occur** in the EDFES translator or CEM

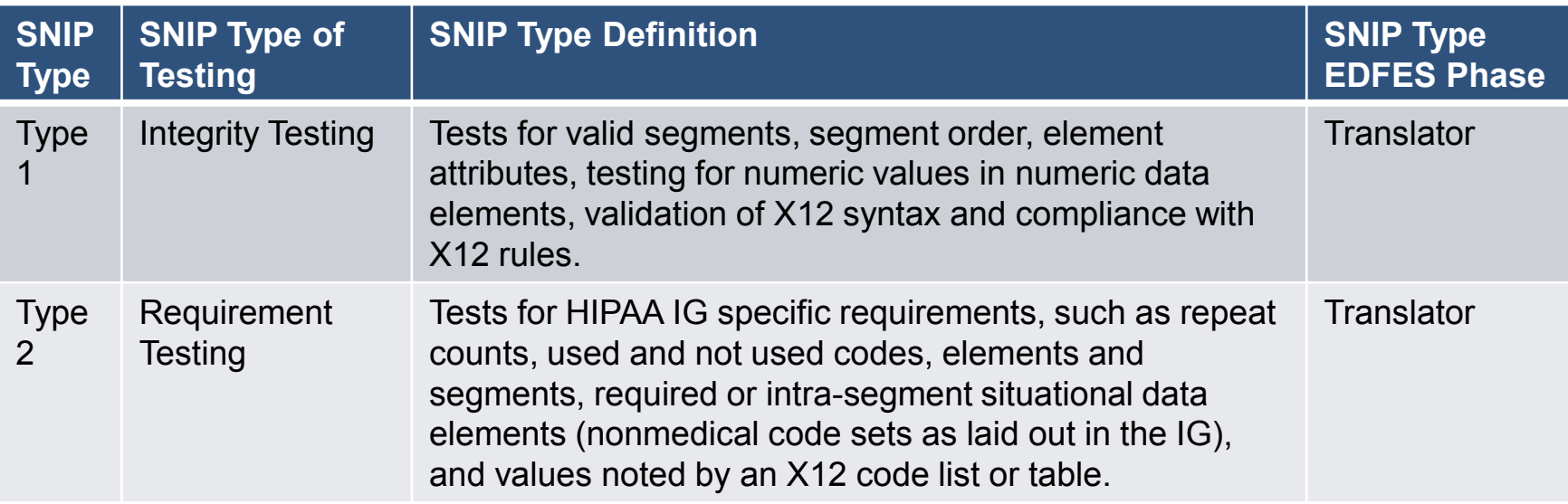

*Guide, Chapter 4, Section 4.9*

 $\sim 10$ 

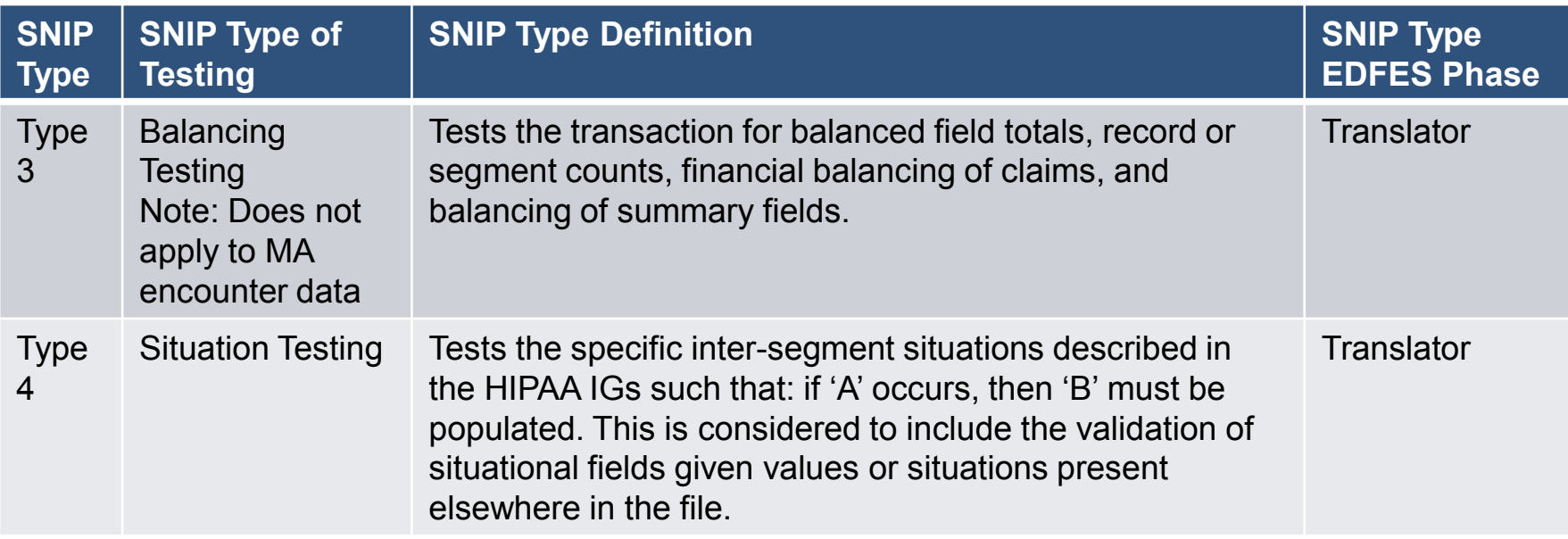

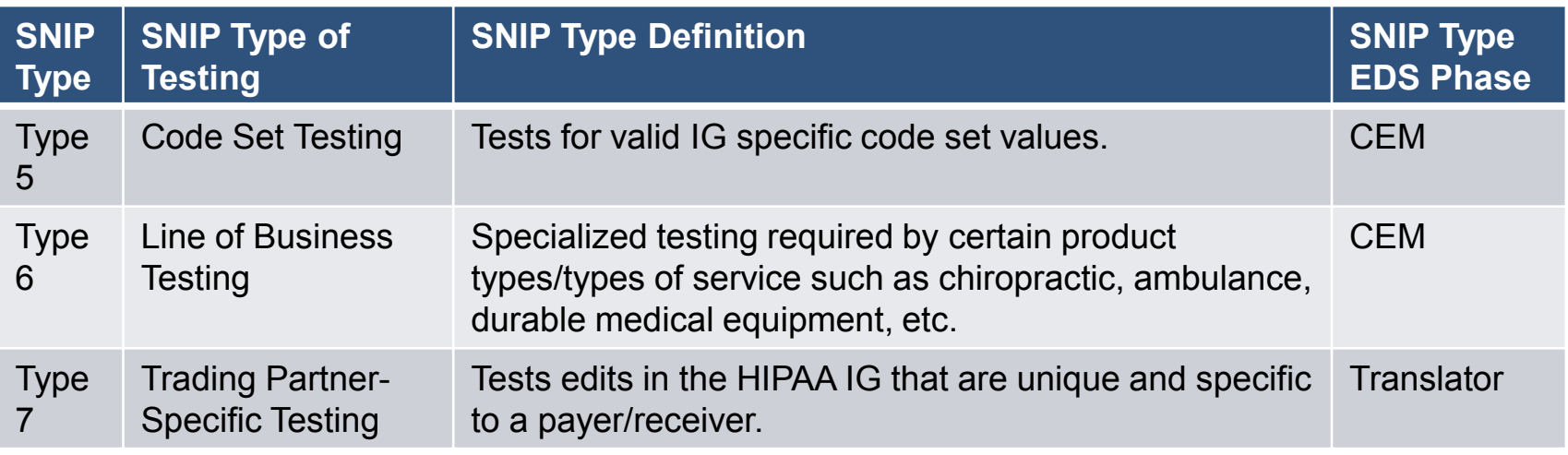

*Guide, Chapter 4, Section 4.9*

 $\sim 10$ 

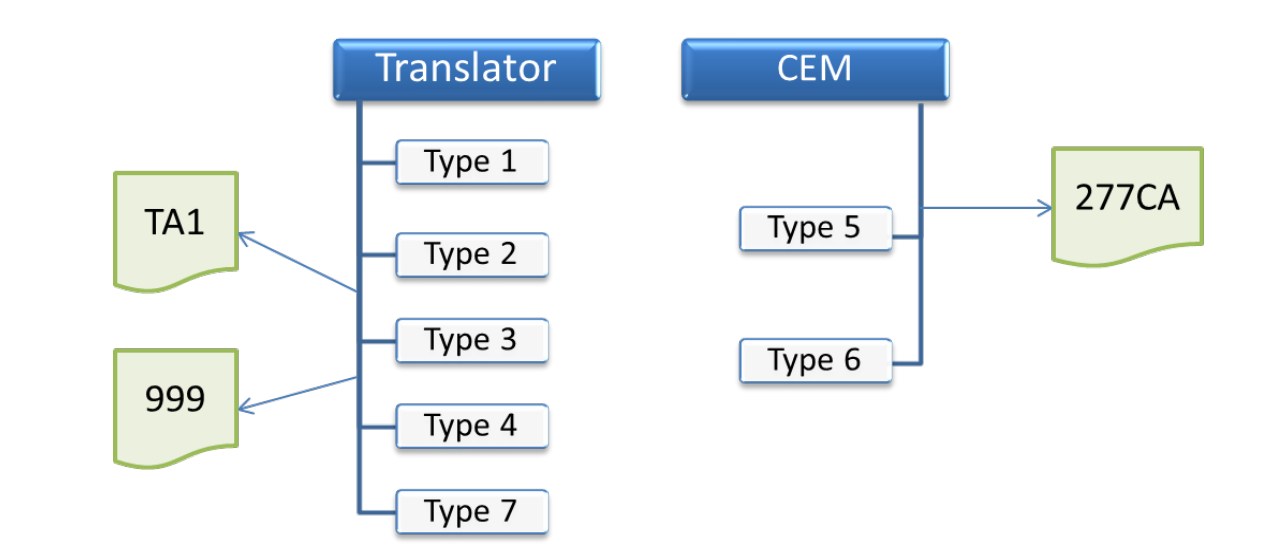

*Guide, Chapter 4, Section 4.9*

in 19

# **Pre-Screening Validation and Invalid Report**

### **Pre-Screening Invalid Report**

### **File Name Record**

- Positions  $1-10 =$  File Name
- Position  $11$  = Blank Space
- Positions  $12-55 =$ Saved File Name
- Positions 56-80 Blank **Spaces**
- **File Message Received** • Positions 1-63 = "File cannot be processed at this time for the following reason"
- Positions  $64-80 =$  Blank Spaces

### **Notification Message**

- Positions 1–80 = Notification Message
- The report format example is as follows:

### FILE NAME:

XXXXXXXXXXXXXXXXXXXXXXXXXXXXXXX XX

- o FILE CANNOT BE PROCESSED AT THIS TIME FOR THE FOLLOWING REASON:
- $\circ$  INVALID FILE SIZE EXPECTED: 80 ACTUAL: 3700

## **Pre-Screening Validation Edits/Error Codes**

### Example 1

MAO submits:  $ISAO6 = ENC9994$ 

Correct file name = ENC9996

Error Type: Submitter ID Mismatch ISA06

Notification Message: Submitter ID in field ISA06 does not match the Submitter ID in the file name

# **Pre-Screening Validation Edits/Error Codes (cont.)**

### Example 2

MAO submits: ISA08 = 80888

Error Type: Ineligible Submission ISA08

Notification Message: Submitter ID in field ISA06 is not authorized to submit Medicare encounters

# **TA1 Acknowledgement Phase**

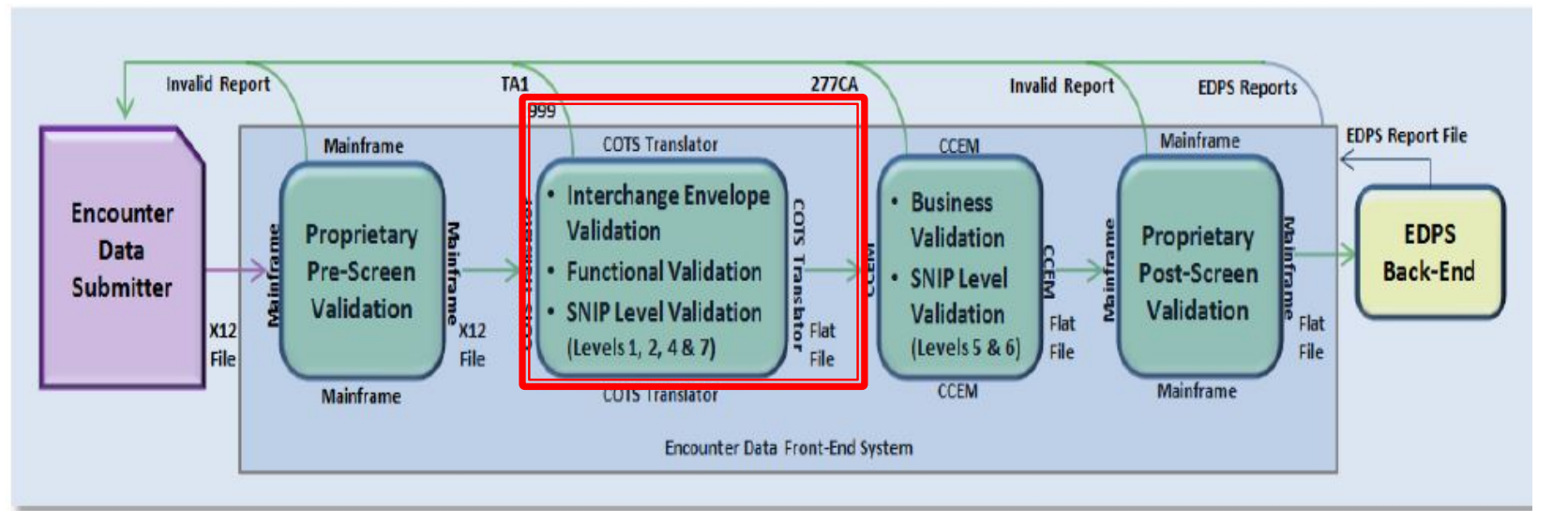

COTS = Commercial Off-the-Shelf; SNIP = Strategic National Implementation Process; CCEM = Combined Common Edits Module; EDPS = Encounter Data Processing System

# **TA1 Edits**

- **TA1 only generated for syntax errors**
- One TA1 Report per submission
- TA1 transmitted without the GS/GE envelope structure
- Notice of file rejection and specific error within TA1 segment
- TA1 includes the ICN, Interchange Date and Time, Interchange Acknowledgement Code, and Interchange Note Code
- ICN, Date and Time identical to original 837-I or 837-P ISA line

# **TA104 and TA105 Codes**

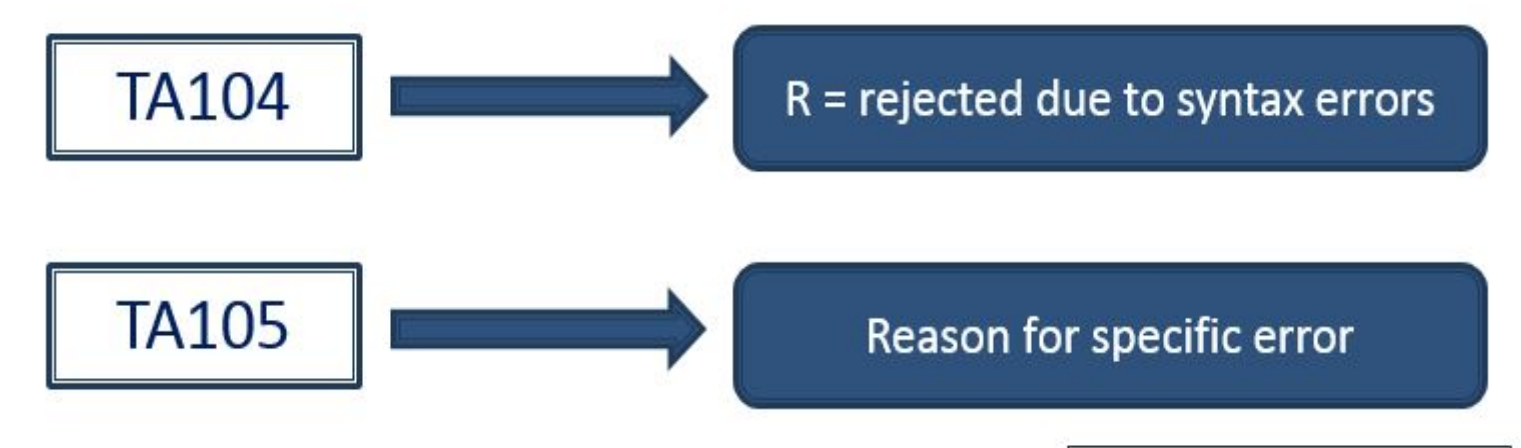

## **Interpreting the TA1 Acknowledgement Report**

This string will allow MAOs and other entities to identify the Interchange error

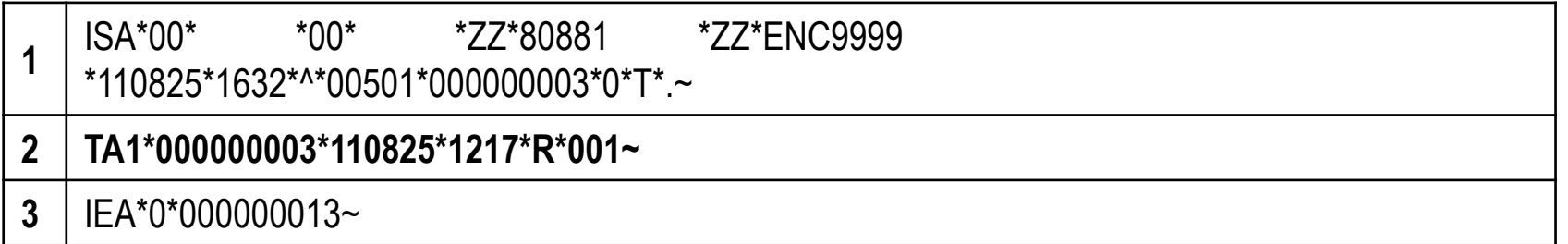

The file with an Interchange control number of 000000003 was rejected because the Interchange header (ISA) and trailer (IEA) control numbers do not match

# **Understanding TA1 Errors**

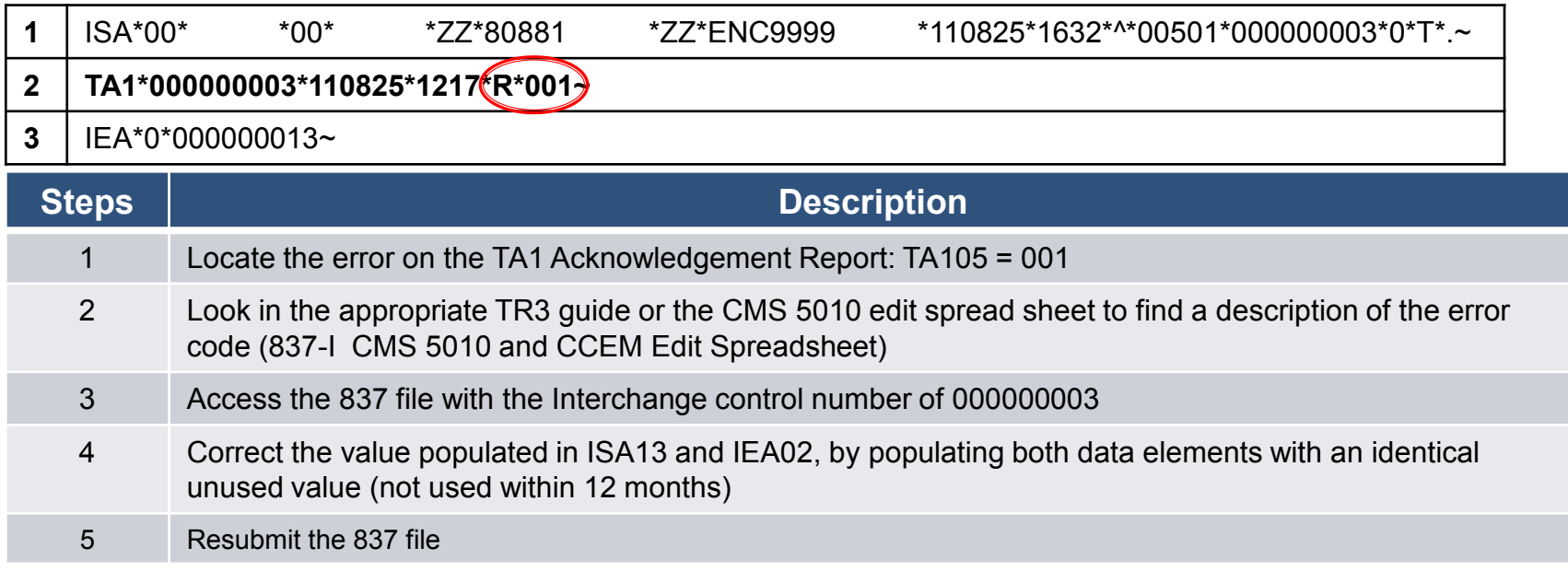

# **999 Acknowledgement Report**

- Reports on the adherence to IG level edits and CMS standard syntax errors as depicted in the CMS edit spreadsheet. **Three** (3) possible acknowledgement values are:
	- **"A" – Accepted**
	- **"R" – Rejected**
	- **"P" – Partially Accepted**

## **Key Segments of the 999 Acknowledgement Report**

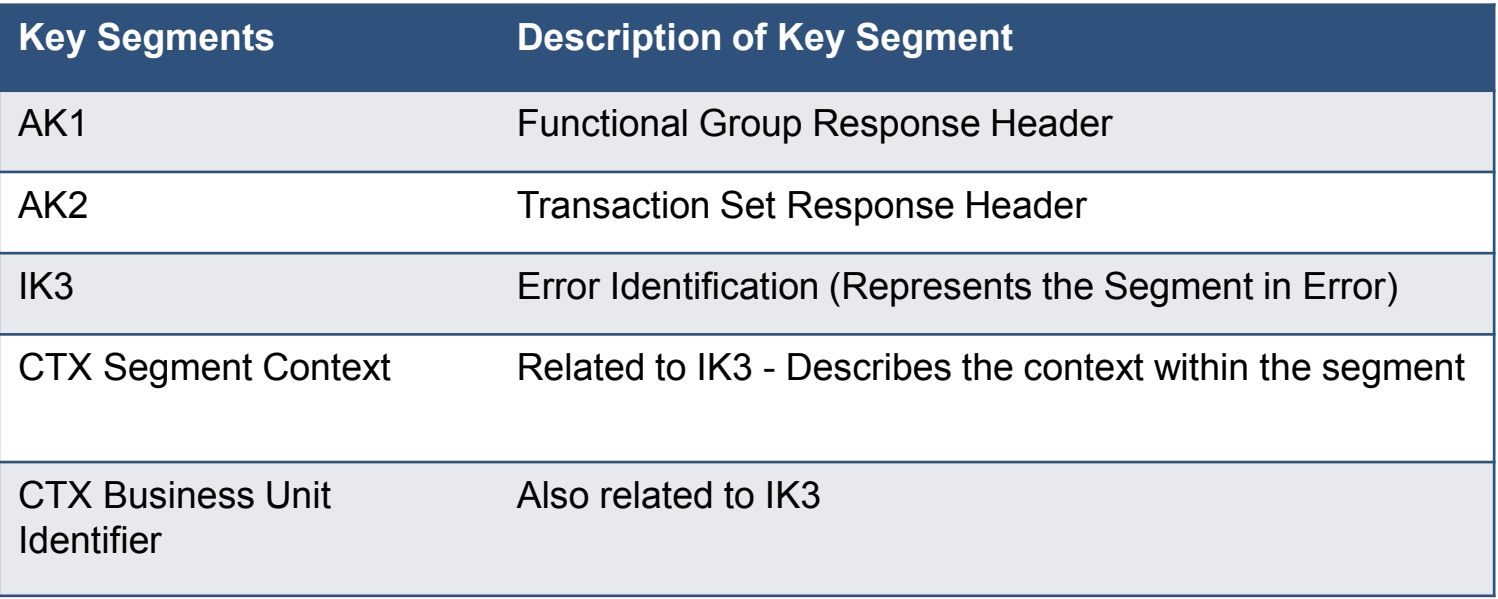

*Guide, Chapter 4, Section 4.7*

*Appendix 4B. 999 Acknowledgment Reports, Key Segments and Descriptions*

in 19

## **Key Segments of the 999 Acknowledgement Report (cont.)**

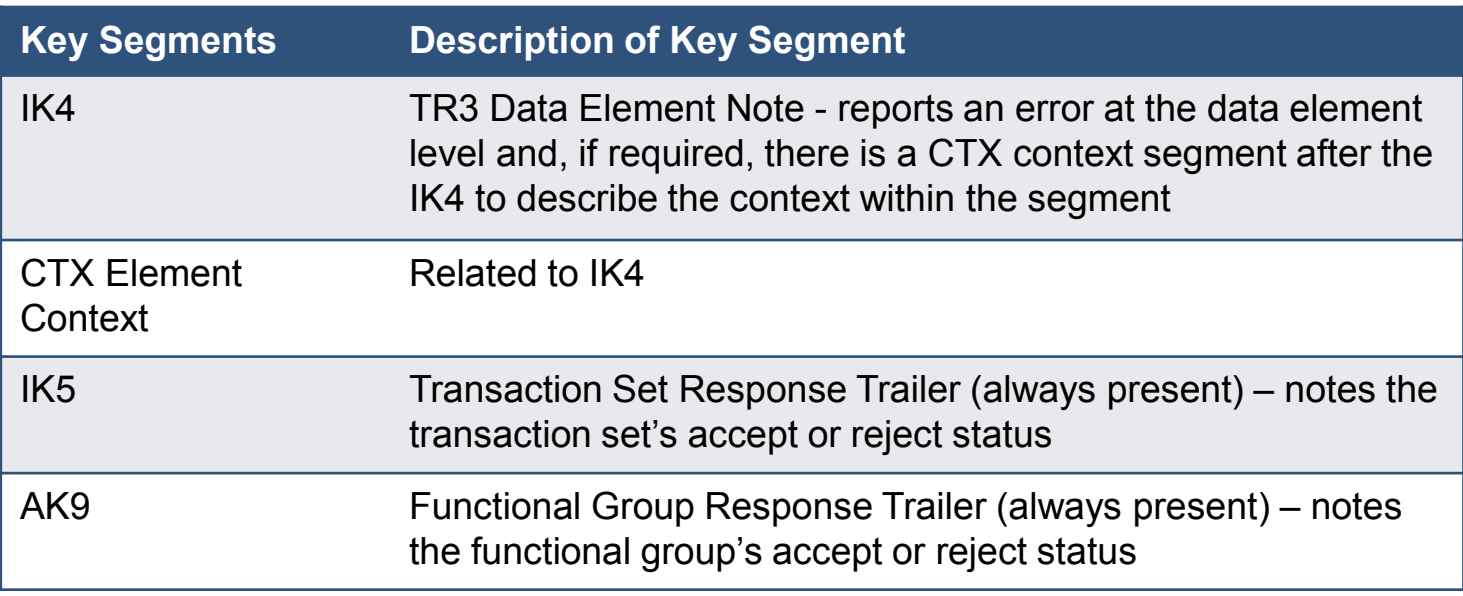

*Guide, Chapter 4, Section 4.7*

*Appendix 4B. 999 Acknowledgment Reports, Key Segments and Descriptions*

# **Example 1: 999A**

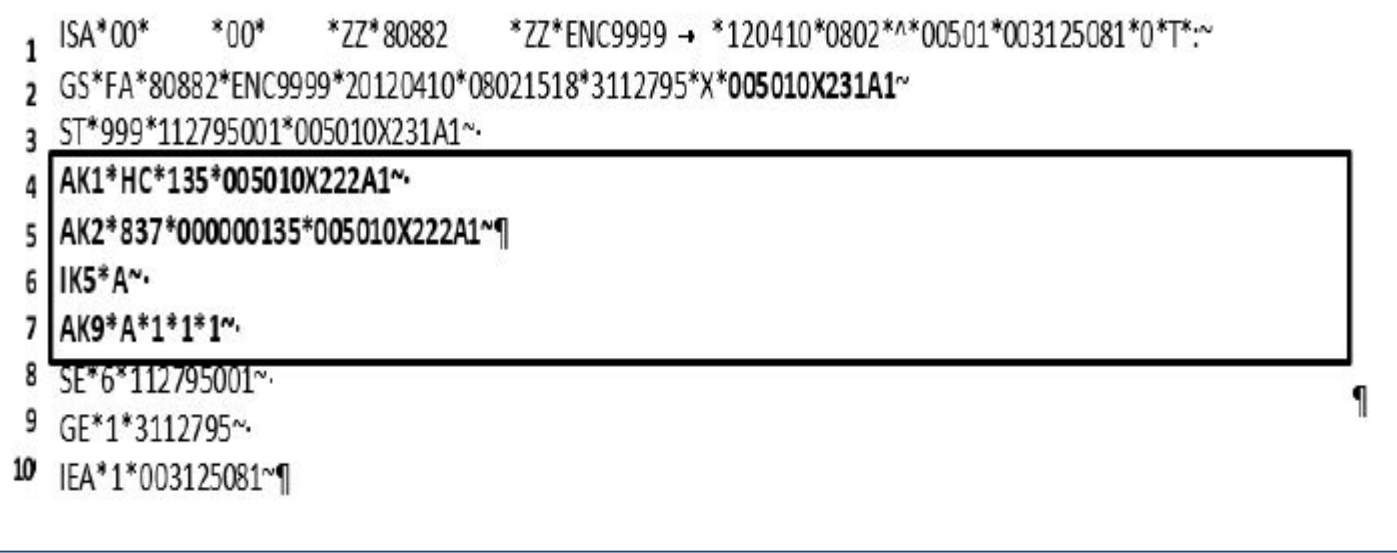

*Guide, Chapter 4, Section 4.7*

in 1999.<br>Prima politika

# **Example 2: 999R**

 $\bullet$  . The set of  $\bullet$  and  $\bullet$ 

*College College College College* 

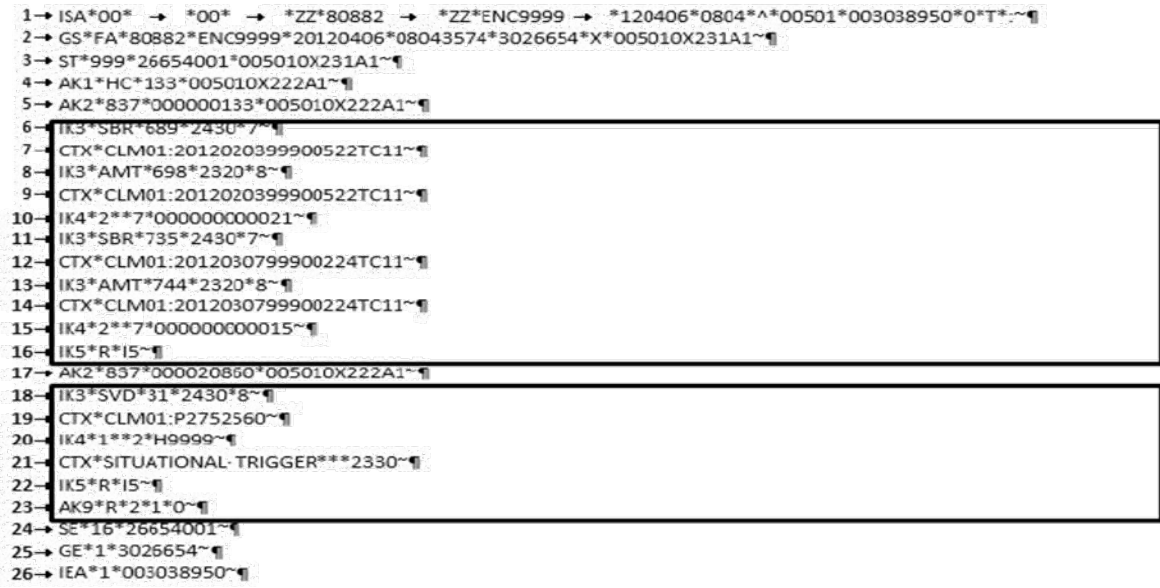

# **Example 2: 999R**

5 -> AK2\*837\*000000133\*005010X222A1~

6 -> IK3\*SBR\*689\*2430\*7~

7 -> CTX\*CLM01:2012020399900522TC11~

8 -> IK3\*AMT\*698\*2320\*8~

9 -> CTX\*CLM01:2012020399900522TC11~

10 -> IK4\*2\*\*7\*000000000021~

11 -> IK3\*SBR\*735\*2430\*7~

12 -> CTX\*CLM01:2012030799900224TC11~

13 -> IK3\*AMT\*744\*2320\*8~

14 -> CTX\*CLM01:2012030799900224TC11~

15 -> IK4\*2\*\*7\*00000000015~

 $16$  -> IK5\*R\*I5~

17 -> AK2\*837\*000020860\*005010K222A1~

18 -> IK3\*SVD\*3182430\*8~

19 -> CTX\*CLM01:P2752560~

20 -> IK4\*1\*\*2\*H9999~

21 -> CTX\*SITUATIONAL-TRIGGER\*\*\*2330~

 $22 \rightarrow$  IK5\*R\*15~

 $23 - 4K9*R*2*1*0$ 

24 -> SE\*16\*26654001~

# **Example 2: 999R (cont.)**

#### 5 -> AK2\*837\*00000133\*005010X222A1~

 $6 - >$  IK3\*SBR\*689\*2430\*7\*

7 -> CTX\*CLM01:2012020399900522TC11~

8 -> IK3\*AMT\*698\*2320\*8~

9 -> CTX\*CLM01:2012020399900522TC11~

10 -> IK4\*2\*\*7\*000000000021~

 $11 - \geq$  IK3\*SBR\*735\*2430\*7"

12 -> CTX\*CLM01:2012030799900224TC11~

13 -> IK3\*AMT\*744\*2320\*8~

14 -> CTX\*CLM01:2012030799900224TC11~

15 -> IK4\*2\*\*7\*00000000015~

 $16$  -> IK5\*R\*I5 $\approx$ 

### **Error:**

EDR Identifier Number

2012020399900522TC11, Error IK304 =

7, **Segment Not in Proper Sequence**

### **Resolution:**

In the 2430 Loop, move the SBR segment to the correct sequence/location in the data string.

# **Reconciling 999 Reports (cont.)**

- 5 -> AK2\*837\*00000133\*005010X22241~
- $6$  -> IK3\*SBR\*689\*2430\*7 $\degree$
- 7 -> CTX\*CLM01:2012020399900522TC11~
- 8 -> IK3\*AMT\*698\*2320\*8~
- 9 -> CTX\*CLM01:2012020399900522TC11~
- 10 -> IK4\*1\*\*7\*000000000021~
- 11 -> IK3\*SBR\*735\*2430\*7"
- 12 -> CTX\*CLM01:2012030799900224TC11~
- 13 -> IK3\*AMT\*744\*2320\*8~
- 14 -> CTX\*CLM01:2012030799900224TC11~
- 15 -> IK4\*2\*\*7\*00000000015~
- $16 \rightarrow$  IK5\*R\*15 $\approx$

### **Error:**

EDR Identifier Number 2012020399900522TC11, Error IK304 = 8, **Segment has data element errors**

**Resolution:** The amount field must not have leading zeroes.

# **Reconciling 999 Reports (cont.)**

5 -> AK2\*837\*00000133\*005010X222A1~

 $6 - 1K3*SRR*689*7430*7^{\sim}$ 

7 -> CTX\*CLM01:2012020399900522TC11~

8->IK3\*AMT\*698\*2320\*8~

9 -> CTX\*CLM01:2012020399900522TC11~

10->IK4\*2\*\*7\*000000000021~

11->IK3\*SBR\*735\*2430\*7~

12 -> CTX\*CLM01:2012030799900224TC11~

13->IK3\*AMT\*744\*2320\*8~

14 -> CTX\*CLM01:20120307999000224TC11~

15->IK4\*2\*\*7\*00000000015~

 $16 - > 1K5*R*15$ 

17 -> AK2\*837\*000020860\*005010K222A1~

18->IK3\*SVD\*3182430\*8~

19 -> CTX\*CLM01: P2752560~

20->IK4\*1\*\*2\*H9999~

21 -> CTX\*SITUATIONAL-TRIGGER\*\*\*2330~

22 -> IK5\*R\*15~

23 -> AK9\*R\*2\*1\*0~

24-> SE\*16\*26654001~

*Guide, Chapter 4, Section 4.7*

**College** 

# **Reconciling 999 Reports (cont.)**

17 -> AK2\*837\*000020860\*005010K222A1~ 18 -> IK3\*SVD\*31\*2430\*8~ 19 -> CTX\*CLM01: P2752560~ 20 -> IK4\*1\*\*I12\*H9999~ 21 ->  $CTX*STUATIONAL-TRIGGER***2330^{\sim}$  $22 \rightarrow$  IK5\*R\*15~  $23 \rightarrow AK9*R*2*1*0^{\sim}$ 24 -> SE\*16\*26654001~

### **Error:**

EDR Identifier Number P2752560, Error IK304 = 8, **Segment has data element errors.** IK403 = I12 **Implementation Pattern Match Failure.**

### **Resolution:**

The values in the following data elements must match: 2430 Loop, data element SVD01 and 2330B Loop, data element NM109.

### **Transaction Sets Phase (277CA Reports)**

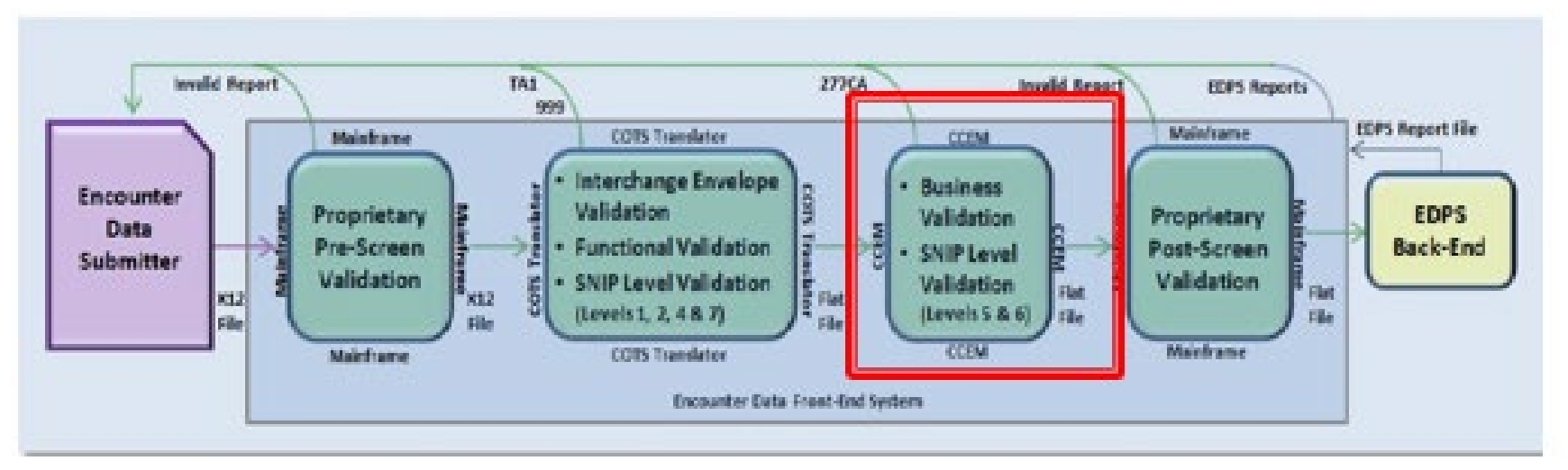

COTS = Commercial Off-the-Shelf; SNIP = Strategic National Implementation Process; CCEM = Combined Common Edits Module; EDPS = Encounter Data Processing System

# **277CA Reports**

- **Provides status of each EDR or CRR as either accepted** or rejected due to CCEM edits.
- Hierarchical level (HL) structure 4 levels:
	- 1. Information Source (HL Code = 20); Sender of the 277CA (i.e., Palmetto GBA)
	- 2. Information Receiver (HL Code = 21); Submitter of data to CMS
	- 3. Provider of Service (HL Code = 19); Billing Provider
	- 4. Patient (HL Code = PT); Beneficiary

*Guide, Chapter 4, Section 4.8*

*Appendix 4C – 277CA Acknowledgment Reports Key Segments*
When the EDR or CRR is rejected at any hierarchical level, the entire EDR or CRR will reject and the submitter will be required to correct and resubmit the encounter until it is accepted.

*Guide, Chapter 4, Section 4.8*

*Appendix 4C – 277CA Acknowledgment Reports Key Segments*

1 ISA\*00\* \*00\* \*ZZ\*80882 \*ZZ\*ENC9999 \*120403\*0318\*^\*00501\*260000242\*0\*T\*.~ 2 GS\*HN\*ENC9999\*80882\*20120403\*24163833\*X\*005010X214-3 ST\*277\*000000001\*005010X214~ 4 BHT\*0085\*08\*17171\*20170620\*19125100\*TH~ 5 HL\*1\*\*20\*1~ 6 NM1\*PR\*2\*CMSEDS\*\*\*\*\*PI\*80882-7 TRN\*1\*8088220170620000001~ 8 DTP\*050\*D8\*20170620~ 9DTP\*009\*D8\*20170620~

10 HL\*2\*1\*21\*1~

11 NM1\*41\*2\*WESTMORE\*\*\*\*\*46\*ENC9999~ 12 TRN\*2\*DCED2749-4COE-49D2-AC01-87AED~

13 STC\*A1:19:PR\*20170620\*WQ\*2793529.31~ 14 REF\*1K\*1717170010802~ 15 REF\*D9\*5552232358~ 16 REF\*BLT\*111~ 17 DTP\*472\*RD8\*20170529-20170531~

20 TRN\*2\*58531107184MER~ 21 STC\*A7:500:85\*\*U\*208~ 22 DTP\*472\*RD8\*2016065-20160816~ 23 SE\*2\*00000001~ 24 GE\*1\*24163833-25 IEA\*1\*260000242~

*Guide, Chapter 4, Section 4.8*

**College** 

## **Proprietary Post-Screen Validation**

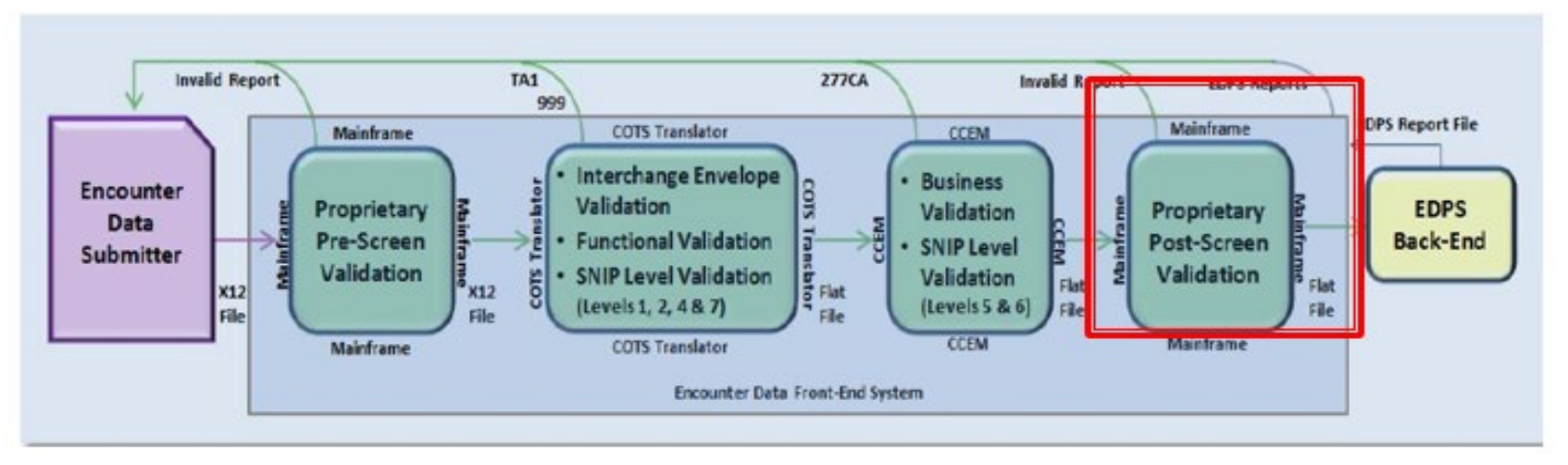

COTS = Commercial Off-the-Shelf; SNIP = Strategic National Implementation Process; CCEM = Combined Common Edits Module; EDPS = Encounter Data Processing System

#### **Post-Screening Validation & Invalid Report**

- The Post-Screening Invalid Report notifies MAO when file fails
- When the Post-Screening Invalid Report is generated, file will not proceed to the EDPS for processing.

#### **Sample Post-Screening Invalid Report**

FILE CONTROL: XXXXXXXX NUMBER OF CLAIMS: 99.999 FILE WILL NOT PROCEED FOR FURTHER PROCESSING FOR THE FOLLOWING REASON(S)

#### **Post-Screening – All Files Submitted Report**

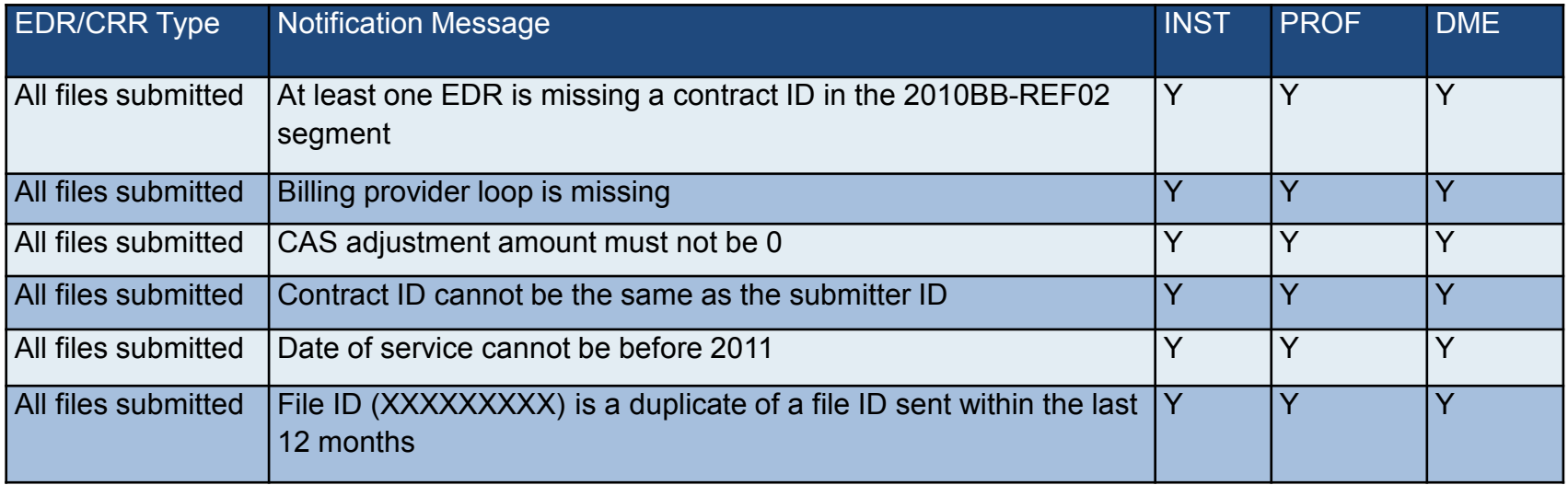

#### **Post-Screening – All Files Submitted Report (cont.)**

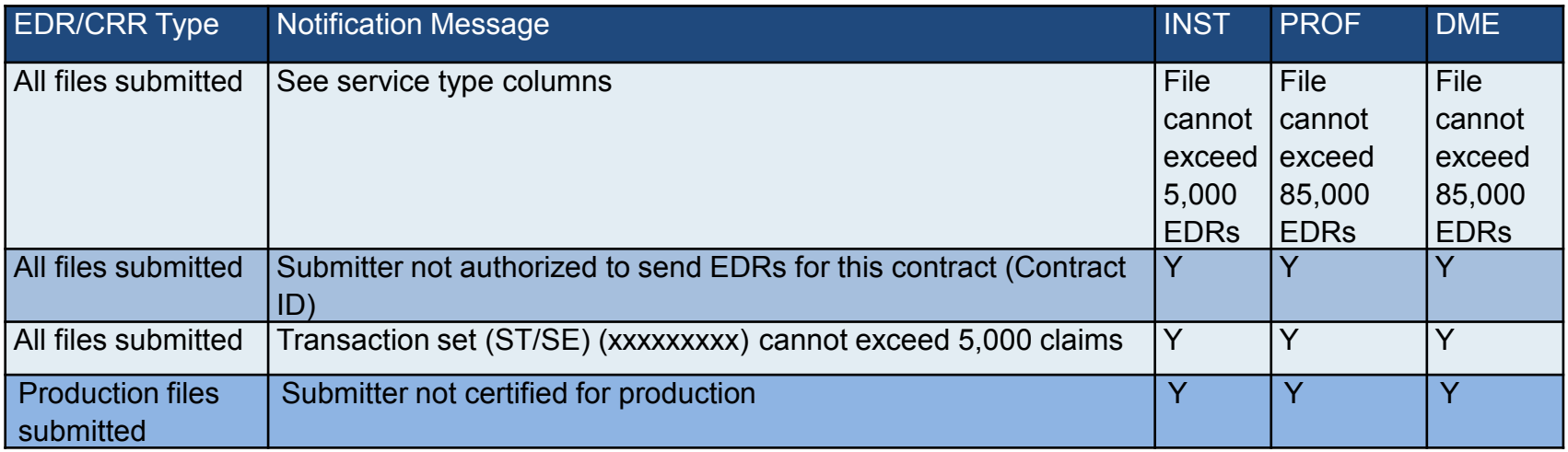

#### **Post-Screening End-to-End Testing Report**

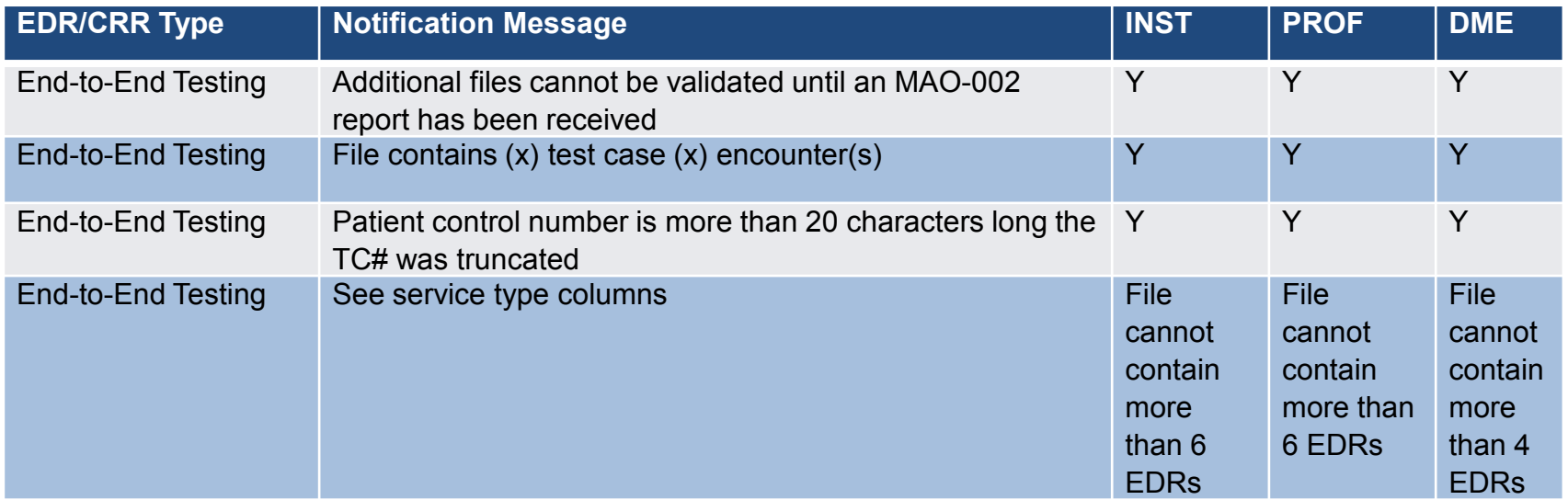

#### **Post-Screening Tier 2 Files Submitted Report**

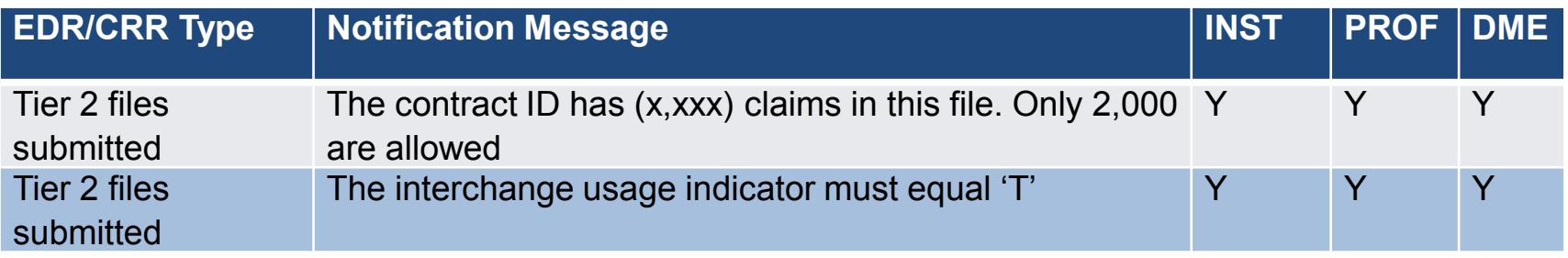

#### **Encounter Data**

# **Encounter Data Processing System (EDPS) Reports**

#### **EDPS Processing**

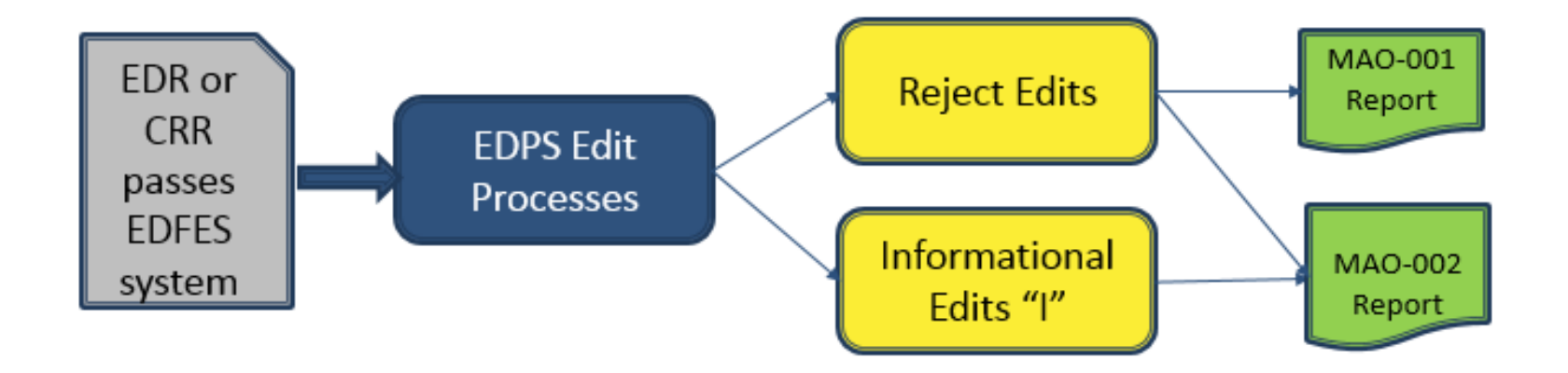

 $\sim 10^7$ 

## **EDPS Reports**

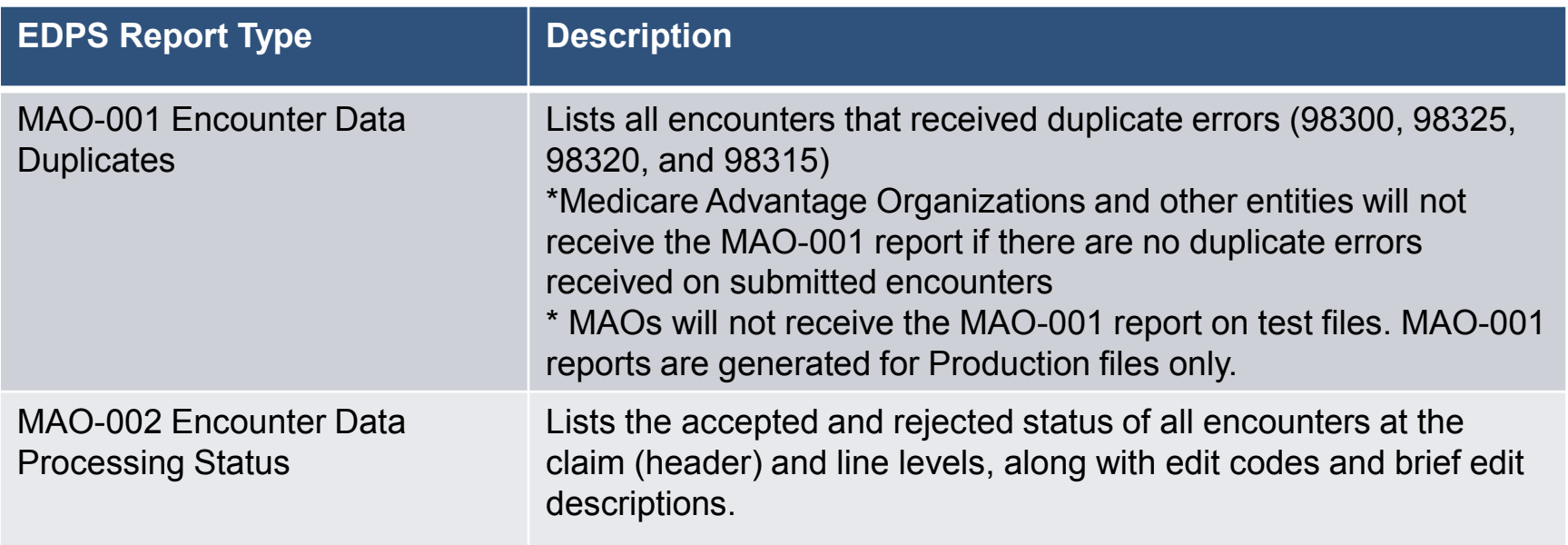

#### **Duplicate Edits**

#### **Duplicate Edits**

- 98300 Exact Inpatient Duplicate Encounter
- 98315 Linked Chart Review Duplicate
- 98320 Chart Review Duplicate
- 98325 Service Line(s) Duplicated

*Guide, Chapter 5, Section 5.3*

 $\sim 10$ 

### **MAO-001 Report – Key Data Elements**

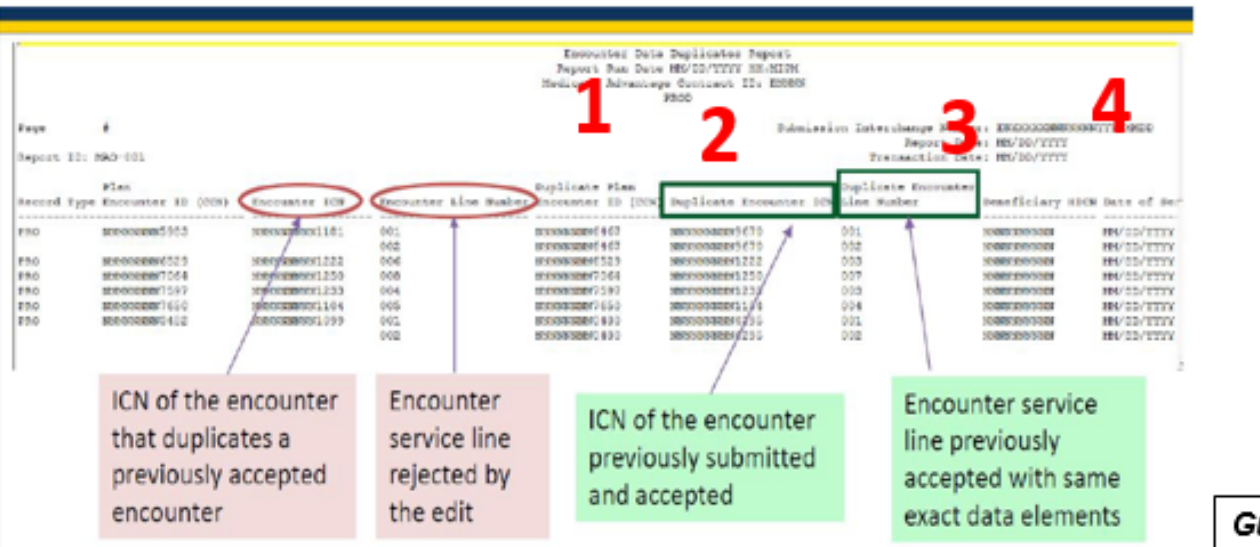

#### **Sample MAO -001 Record Data Duplicates Report**

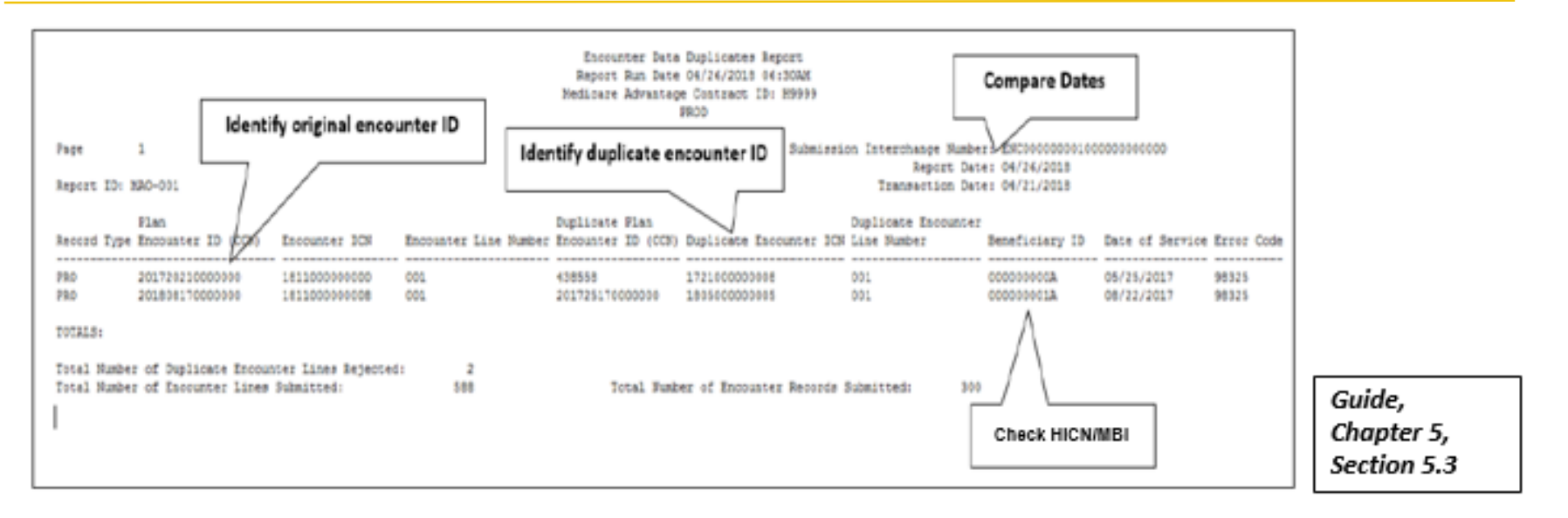

#### **MAO -002 Encounter Data Processing Status Report**

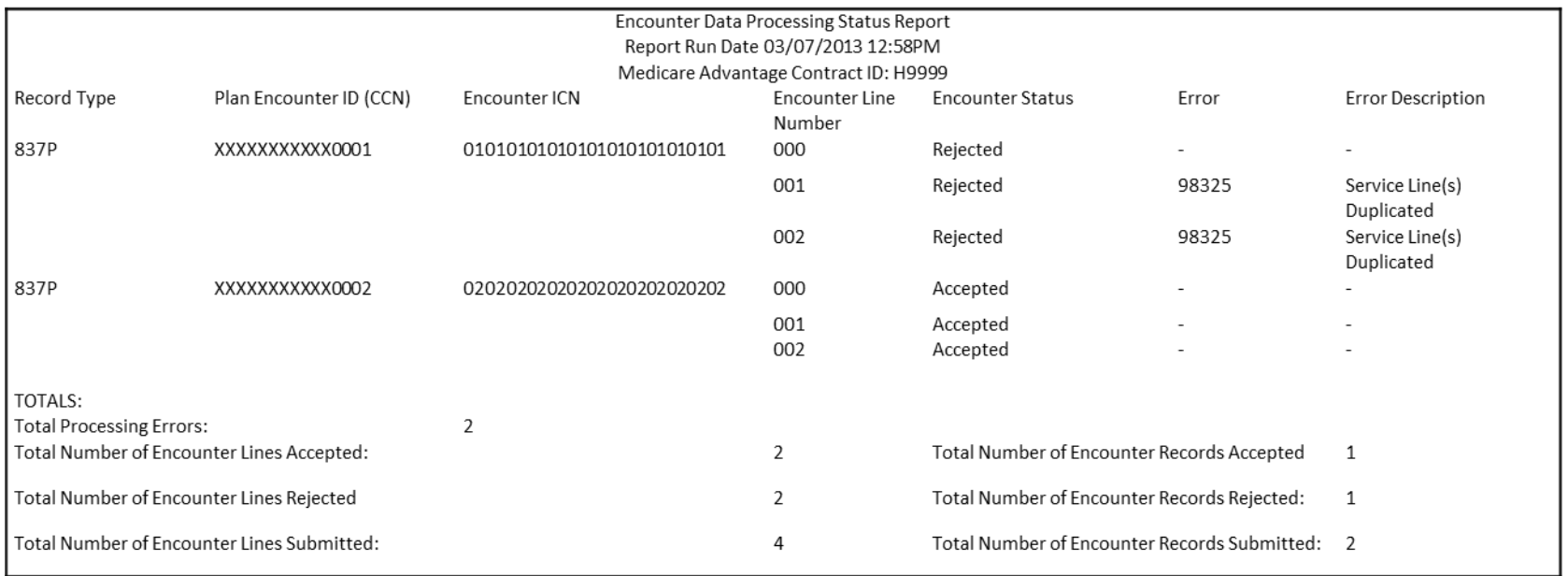

#### **MAO-002 Processing Status Report**

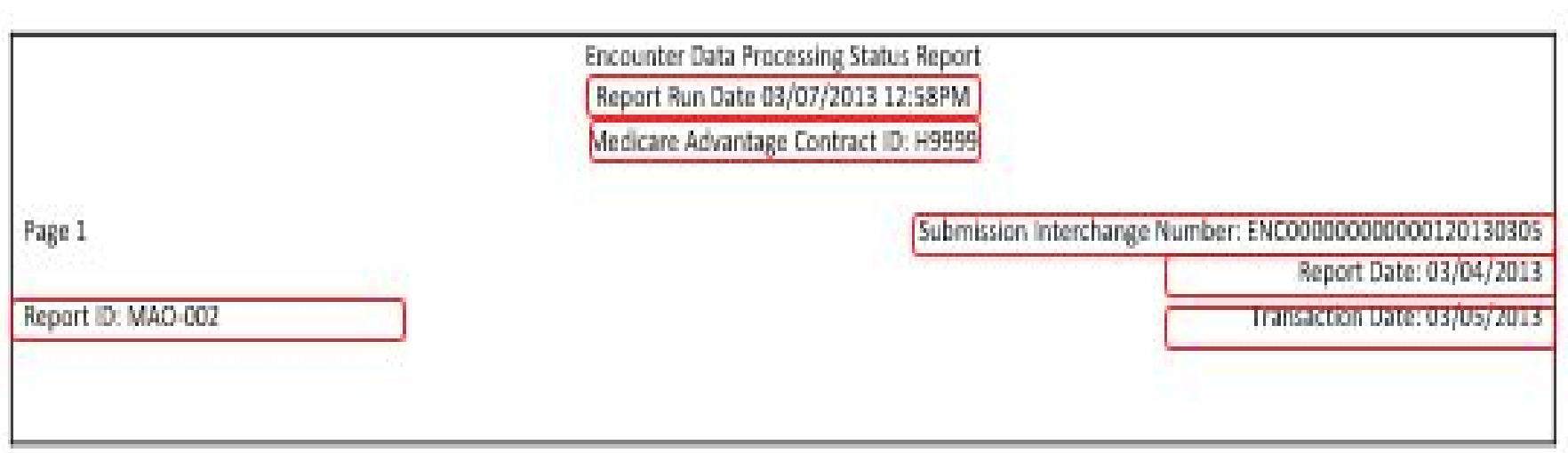

#### **MAO-002 Processing Status Report (cont.)**

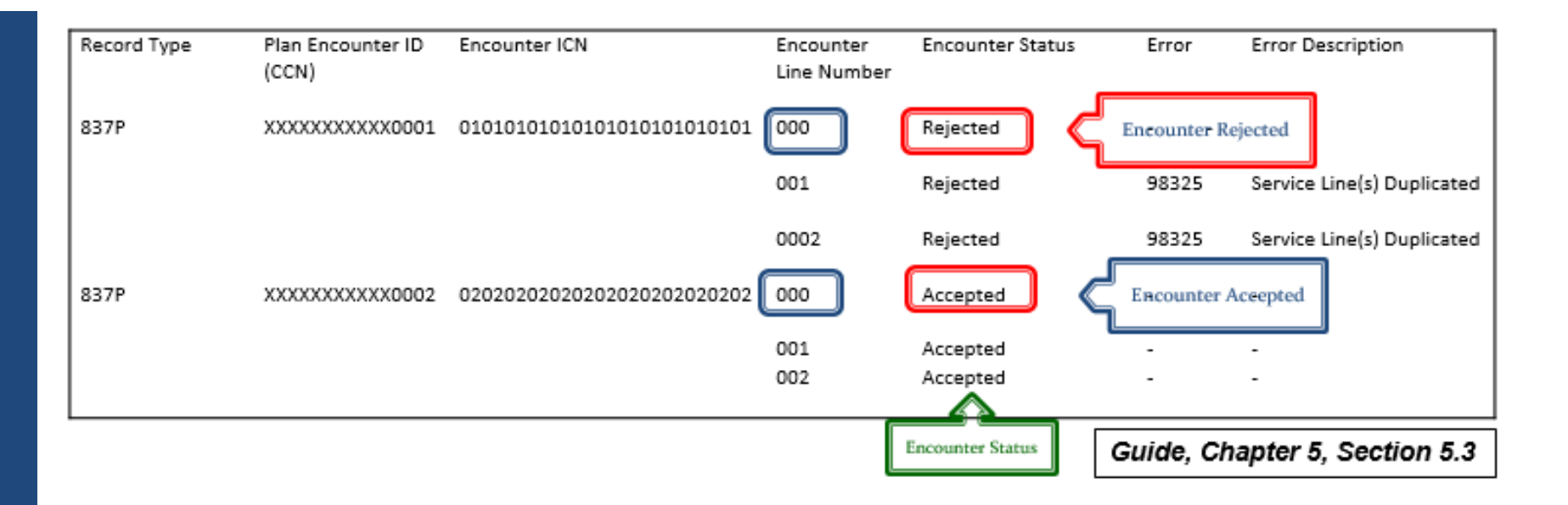

#### **MAO-002 Processing Status Report (cont.)**

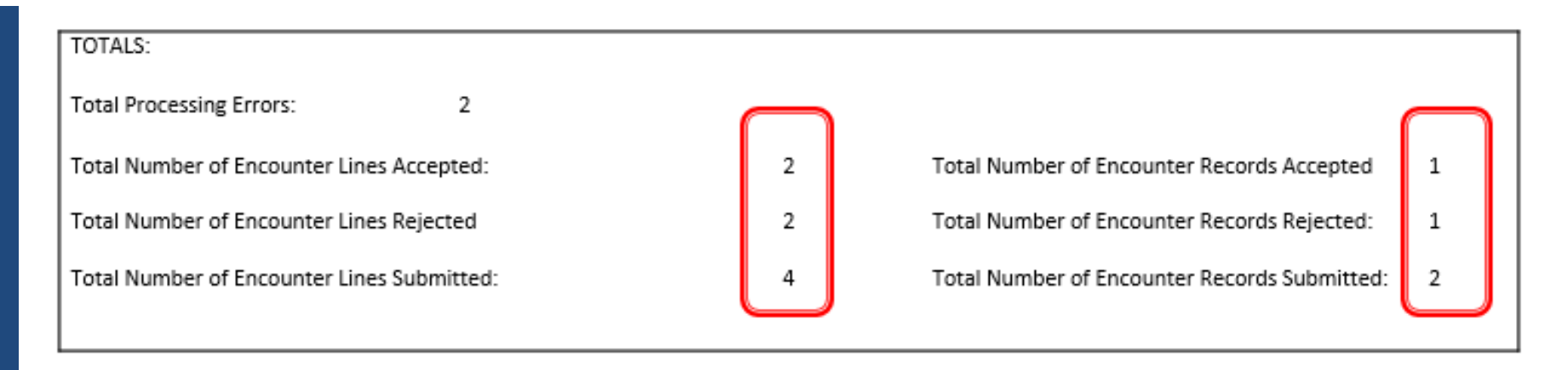

## **MAO-002 Edit Codes**

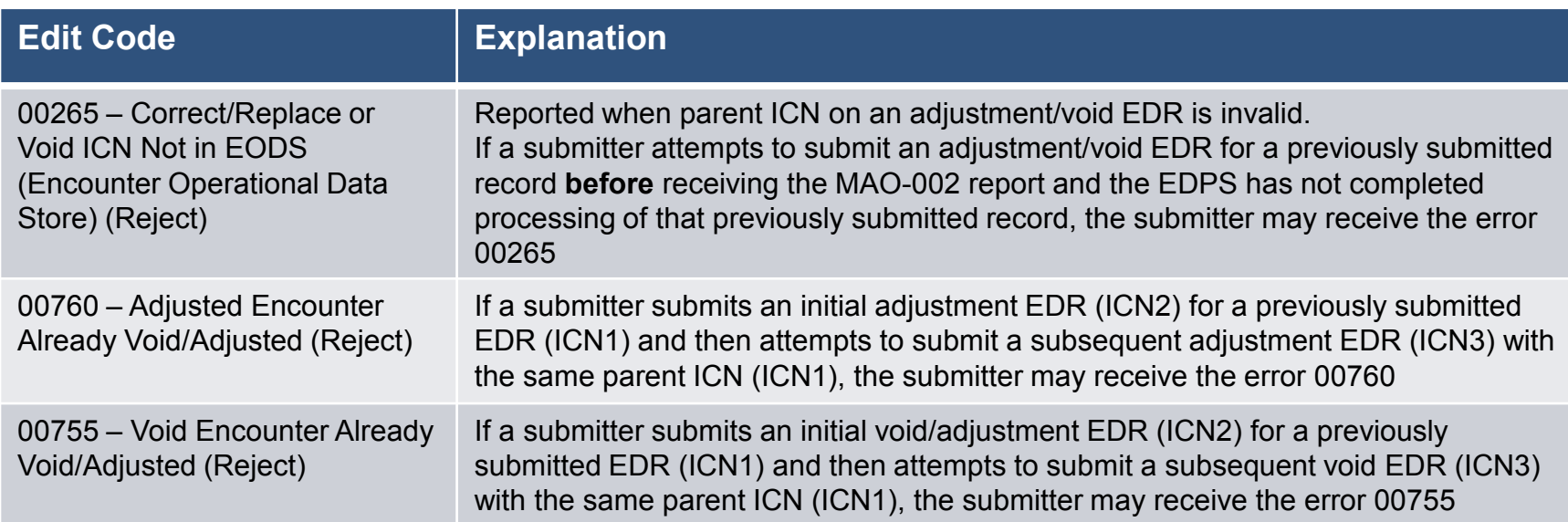

#### **EDPS Scenario 1**

Example 1: Wednesday Health Services sent an original encounter to the (Encounter Data System) EDS and received accepted Internal Control Number (ICN) 123456789. Dr. John May corrected the associated claim and resubmitted to Wednesday Health Services. Wednesday Health Services submitted the replacement encounter to the EDS using ICN 234567890. The encounter was rejected because the ICN was invalid for the replacement encounter submission.

# **EDPS Scenario 1 (cont.)**

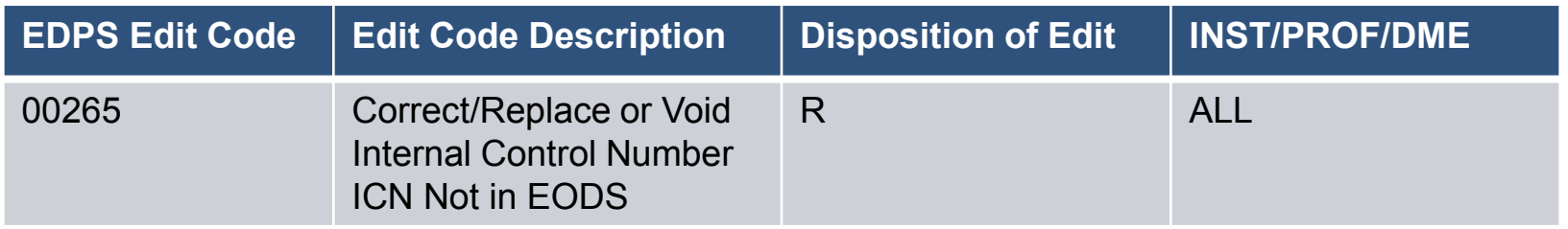

#### **EDPS Scenario 2**

Example 2: Ohio Health Plan conducted an audit of Cincinnati City Hospital and discovered that an encounter not previously submitted to the EDS required an additional diagnosis code. On 3/15/2014, Ohio Health Plan submitted an unlinked chart review encounter to the EDS to include the additional diagnosis code. On 6/01/2014, Ohio Health Plan submitted the same unlinked chart review encounter to the EDS due to a clerical error. The EDS rejected the second submission of the unlinked chart review encounter because the EDS detected no changes between the two unlinked chart review encounters.

### **EDPS Scenario 2 (cont.)**

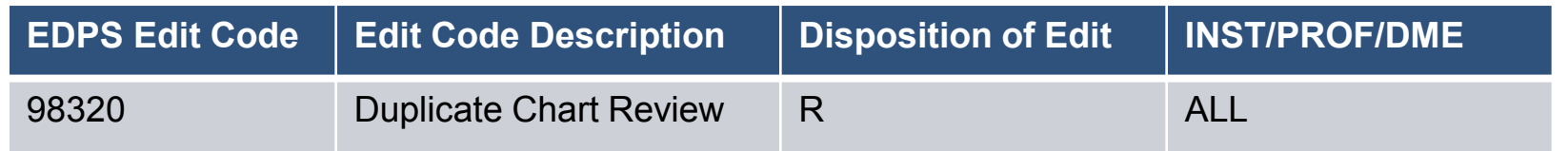

 $\mathbb{R}^2$ 

#### **MAO-004 Reports**

- 500 byte flat file produced by CMS
- Used to inform MAOs of risk adjustment eligibility of diagnosis data submitted on EDRs
- Sent to MAOs on monthly basis for EDRs submitted in immediately preceding month

## **MAO-004 Reports (cont.)**

- Distributed to MAOs through MARx and EFT using Contract Identification Number
- Report Layout can be found in the Plan Communications User Guide (PCUG) at https://www.cms.gov/Research-Statistics-Data-and-Systems/CMS-Information-[Technology/mapdhelpdesk/Plan\\_Communications\\_User\\_Guide.](https://www.cms.gov/Research-Statistics-Data-and-Systems/CMS-Information-Technology/mapdhelpdesk/Plan_Communications_User_Guide.html) html

#### **MAO-004 Naming Convention**

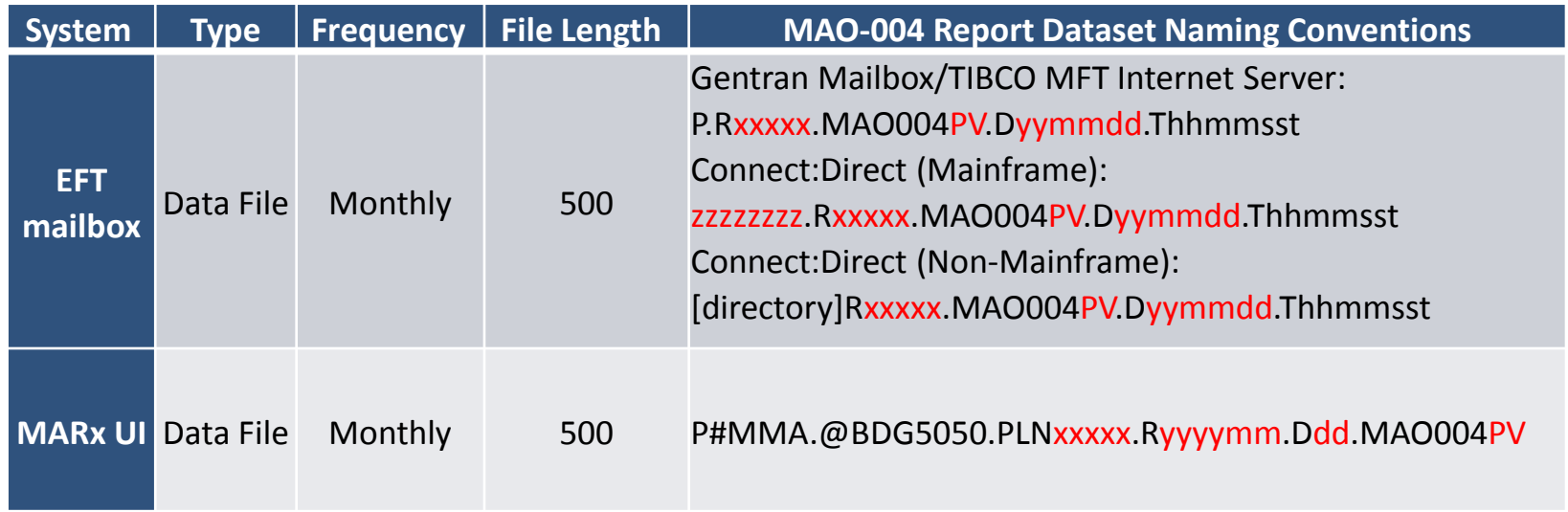

MAO-004 reports are also available on the MARx UI once they are released.

To access these reports on the MARx UI:

- Go to the "Reports" menu.
- **Select "Monthly" frequency.**
- Select "Start Month/Year".
- Select "Fnd Month/Year".

# **Alternative for Accessing MAO-004 Reports (cont.)**

- On the "Report/Data File" drop down select "Risk Adjustment" Eligible Diagnosis Report".
- Add your "Contract ID".
- Select Find.
- The reports will populate and become available for download.
- NOTE: Do not specify file type. MARx takes about 10-20mins to retrieve archived MAO-004 reports, therefore, check back in the UI to download retrieved reports.

#### **Report Restoration**

- **Reports stored in CMS repository for limited time**
- **MAOs may request report restoration under certain** circumstances (e.g., reports not retrieved from mailbox within 14 days and deleted)
- CMS will restore based on the date the report was originally distributed to the MAO or other entity

### **Report Restoration (cont.)**

- EDFES reports will not be restored if files are older than **20 business days**
- **EDPS reports will not be restored if files are older than 60 business days**
- Requests to restore more than 200 files will not be accepted
- Contact Customer Service and Support Center Operations Help Desk for assistance

# **Appendix - Key Resources**

#### **Key CMS Resources** found at www. **csscoperations.com**

- Encounter Data Submission and Processing Guide *(Guide)*
	- Appendices (4A 4D)
- MA & Part D Communications Handbook *(Handbook)*
- CMS 5010 Edit Spreadsheets
- **User Group Slides**

# **Appendix - Key Resources (cont.)**

#### **Key Industry Resources**

- ASC X12 Standards for Electronic Data Interchange Technical Report Type 3 Technical Reports found at **[www.wpc-edi.com](http://www.wpc-edi.com/)**
	- Health Care Claim 837 Professional and Institutional *(TR3 Guide)*
	- Implementation Acknowledgment For Health Care Insurance *(999 Reports Guide)*
	- Health Care Claim Acknowledgment *(277 Reports Guide)*

# **Appendix – Key Resources (cont.)**

#### **CMS 5010 Spreadsheets**

https://www.cms.gov/Regulations-and-[Guidance/Guidance/Transmittals/2017-Transmittals.html](https://www.cms.gov/Regulations-and-Guidance/Guidance/Transmittals/2017-Transmittals.html)

- 1. Key in "(EDI) Front End Updates' in the "Filter On' box
- 2. Select Transmittal #
	- R1806OTN –Version EA20173V01 (Institutional)
	- R1865OTN-Version EB20181V01 (Professional)
	- R1947OTN-Version CE20182V01 (DME)
- 3. Click on the link(s) under 'Downloads" at the bottom of the page.
## **Appendix - CMS 5010 Edit Spreadsheet – Identifying Implementation Date**

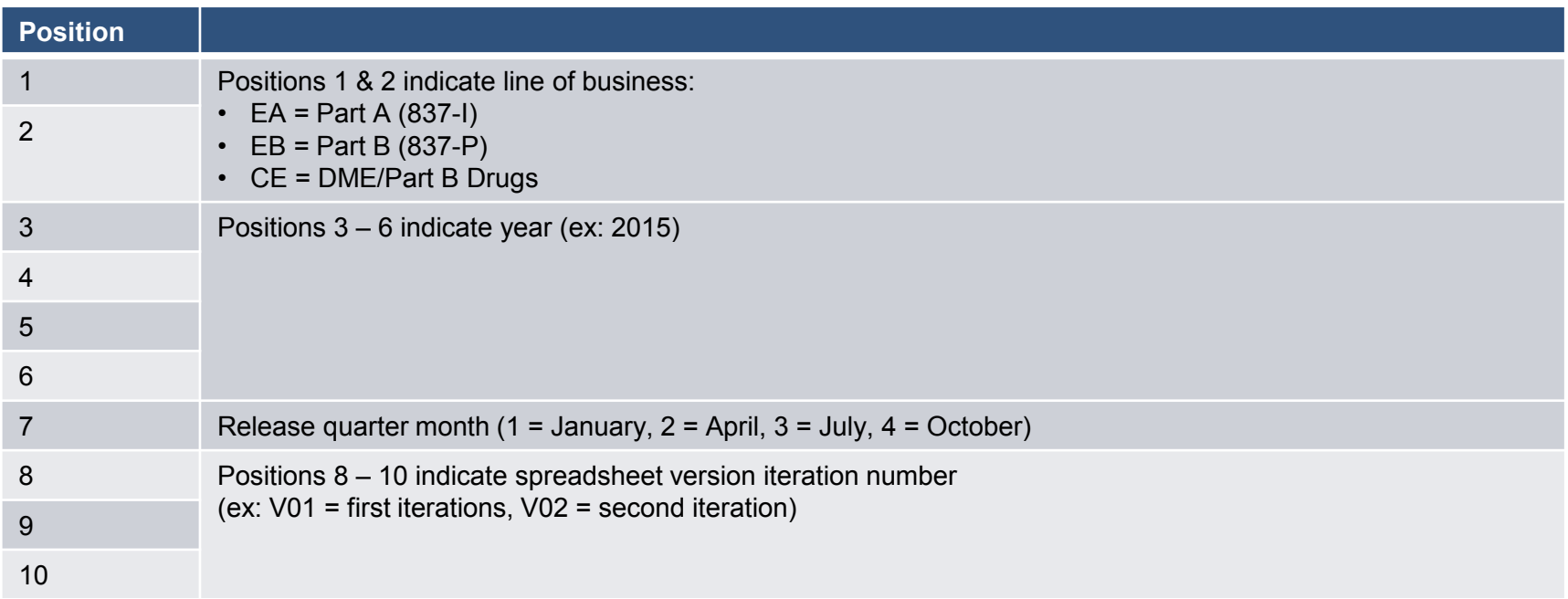

*Guide, Chapter 4, Section 4.8*

## **Questions?**

## **Encounter Data Communications/Inquiry Inbox:** [encounterdata@cms.hhs.gov](mailto:EncounterData@cms.hhs.gov)